## **How to Add Comment**

1. Open a new Comment Maintenance screen from **Sales | Comment Maintenance menu**. If there is no existing record yet, this will open a new screen. If not, click the **New button** on integrated search grid.

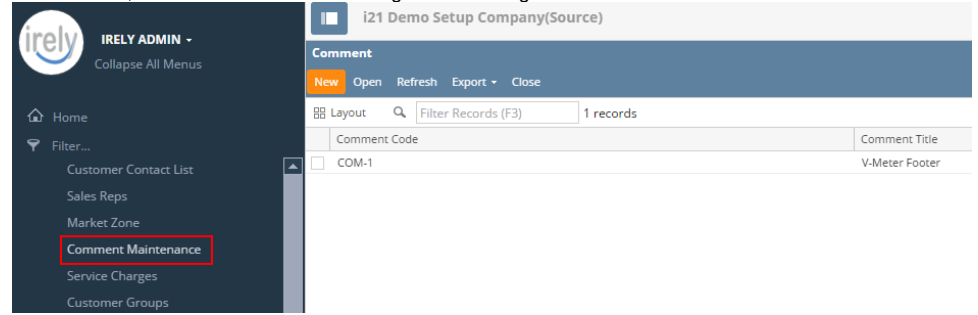

2. Fill out the Comment Maintenance fields. Required details are Comment Title and Comments. You can be as detailed as you see necessary. 3. Refer to **[Comment Maintenance](https://help.irelyserver.com/display/DOC/Comment+Maintenance) | Field Description** to help you in filling out the field.

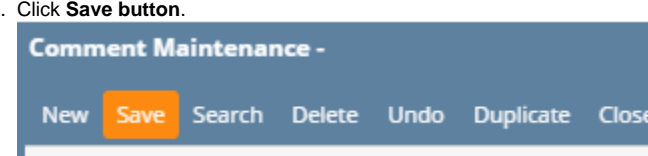

Here is a sample Comment Maintenance record.

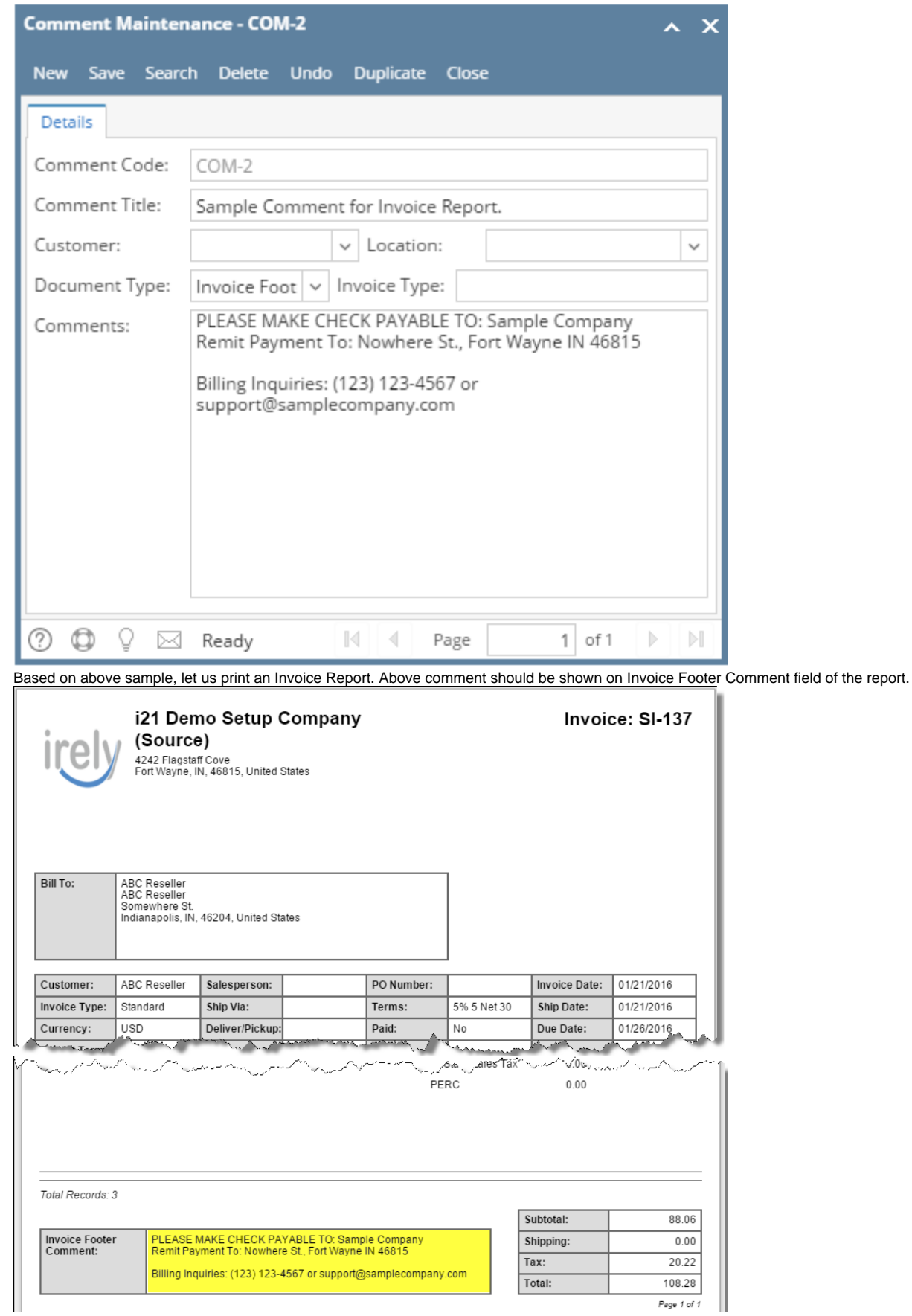